#### REINICIAR EQUIPOS

Si el dispositivo está trabado (es decir, no hay reacción al presionar la pantalla táctil), deberá reiniciarlo.Después del reinicio, puede volver a encender el equipo con el interruptor de encendido/apagado. El botón de reinicio no restablece ningún ajuste del equipo o configuración de módulos ni afecta ninguna otra información en el equipo.

Para reiniciar el equipo, para dispositivos desktop, pulse el interruptor de encendido/apagado durante unos segundos. En el modelo handheld, presione el botón de reinicio en la parte posterior del dispositivo debajo de la cubierta de goma. El botón se encuentra tirando la cubierta roja hacia atrás.

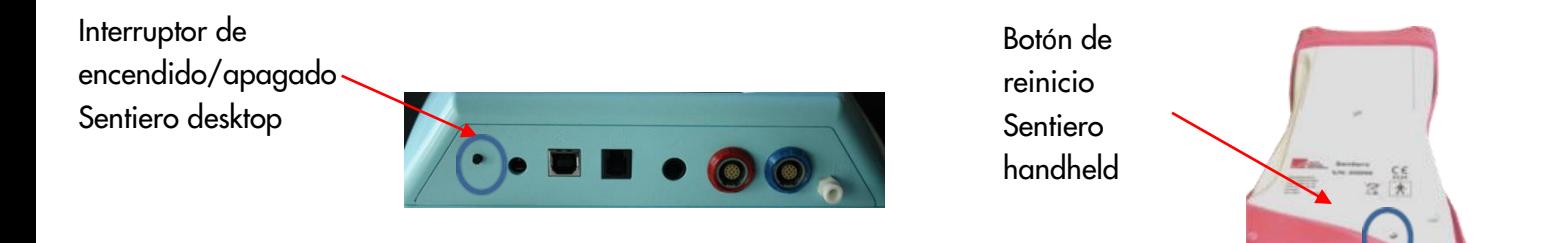

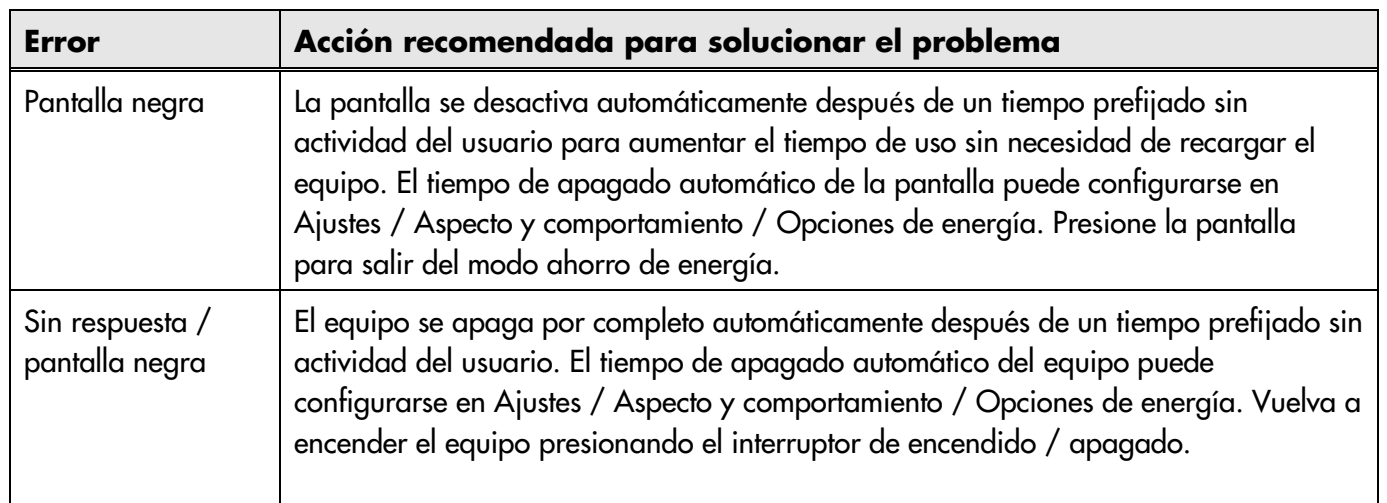

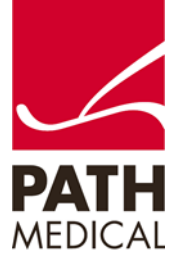

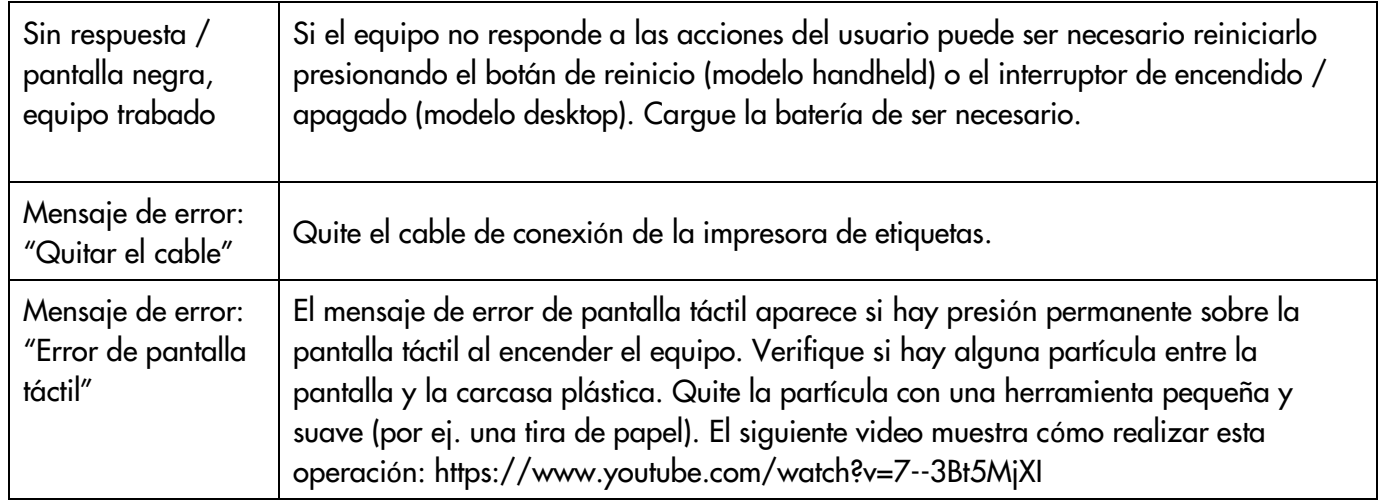

### PREGUNTAS FRECUENTES

- ¿Cuánto dura la batería? Cuando está totalmente cargada, la batería permite 6 – 8 horas de pruebas. La cantidad máxima de ciclos de carga es 500 a 1000, lo que significa una vida útil de al menos 2 años para uso normal.
- ¿Cuánto tiempo debo cargar el equipo? Se recomienda 3 horas para equipos handheld y 8 horas para equipos desktop. Por favor verifique que el ícono de carga de la batería **aparezca una vez que haya conectado el cargador**.
- ¿Puedo utilizar toallitas con alcohol para limpiar la pantalla táctil? Si no, ¿qué debo utilizar para desinfectar la pantalla?

Antes de limpiar el equipo, debe apagarlo y desconectar todos los componentes.

Puede limpiar la pantalla táctil y la superficie del equipo con un paño ligeramente humedecido con detergente suave o bactericida o solución antiséptica de uso habitual en hospitales. No sumerja el equipo y asegúrese de que no ingrese líquido al equipo. Seque el equipo con un paño con tratamiento anti pelusa después de limpiarlo.

 La sonda no funciona correctamente – siempre parece estar demasiado fuerte! Por favor utilice solamente las olivas de tamaño grande junto con la punta de sonda de tamaño grande y las olivas de tamaño pequeño junto con la punta de sonda de tamaño pequeño. Una combinación equivocada de oliva y punta de sonda afectará los resultados. Consulte también las indicaciones de la

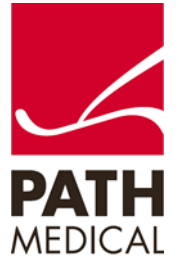

caja de accesorios. Si tiene dudas, por favor realice una prueba de sonda como se describe en el manual, capítulo 3.5.4 o contacte a su distribuidor.

Asegúrese de que la oliva esté colocada completamente en la punta de sonda hasta el final, y de utilizar la punta de sonda que corresponde al tamaño de sonda seleccionado.

- ¿Cómo se omite una frecuencia durante una prueba de DPOAE? Presione el botón de adelantar **al pie** al pie de página de la pantalla.
- Después de actualizar el firmware, el equipo que está totalmente cargado parece no estar cargado completamente! ¿Por qué sucede esto? El símbolo de la batería puede no mostrar el estado correcto de la batería después de actualizar el firmware. Esto se solucionará automáticamente al usar (descargar) el equipo y volverlo a cargar. Primero deje que se descargue totalmente y luego cargue completamente la batería.

### MIRA – PREGUNTAS FRECUENTES:

- ¿Cómo se desactiva GESTIÓN DE USUARIOS en el equipo? Ingrese a la sección de Configuración del Sistema en Mira → usuario de instrumento (cambiar a No). Conecte el equipo a la computadora con Mira. Seleccione Actualizar en el menú.
- ¿Cómo se actualiza el firmware del equipo utilizando Mira?

Descargue e instale la versión más reciente de Mira, que incluye la versión más reciente del software. Luego, conecte el equipo a la PC con el cable USB y presione el botón "Actualizar". Durante la actualización, no desconecte el equipo de la PC ni lo apague. El equipo y la PC no deben desconectarse (observe la pantalla del equipo). El equipo debe tener suficiente carga (batería completa) o debe estar conectado a la red eléctrica. Para mayor información consulte la ayuda en línea de Mira. También consulte la Guía Rápida sobre actualización de firmware.

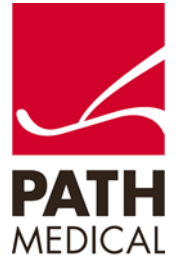

#### **Información de la Guía Rápida**

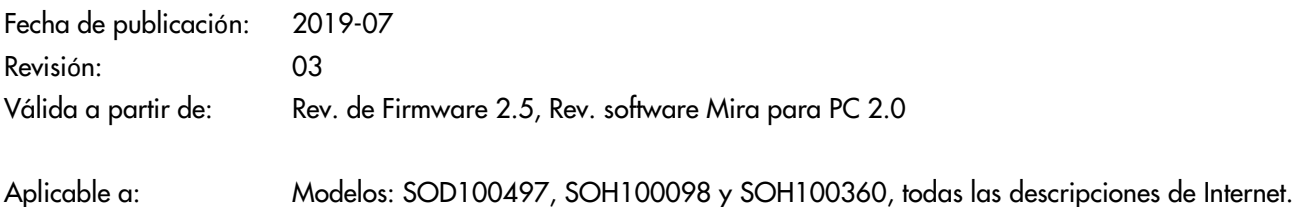

Todos los artículos, productos y marcas mencionados están registrados por las empresas indicadas o pertenecen a las mismas.

Toda la información, ilustraciones y especificaciones incluidas en este documento se basan en la información más reciente sobre los productos disponible en el momento de la publicación. PATH MEDICAL se reserva el derecho de efectuar cambios en cualquier momento sin notificación.

Por favor tenga en cuenta que no todos los productos que se muestran en nuestro sitio de Internet o en los materiales de publicidad están disponibles en todos los territorios. Por favor contacte a su distribuidor local o a PATH MEDICAL para mayor información.

La revisión más reciente de la Guía Rápida está disponible en Internet en www.pathme.de/download.

Se exceptúan los errores y las omisiones.

#### **Derechos de autor**

Ninguna parte de este documento puede reproducirse, traducirse, guardarse, o transmitirse por ningún medio, electrónico, mecánico, fotocopia, grabación ni ningún otro, sin previamente obtener autorización escrita de PATH MEDICAL GmbH.

Copyright © 2019 PATH medical GmbH

PATH medical GmbH Landsberger Straße 65 82110 Germering **Germany** Tel.: +49 89 800 76 502 Fax: +49 89 800 76 503 Internet: www.pathme.de

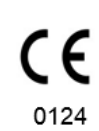

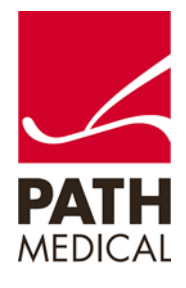